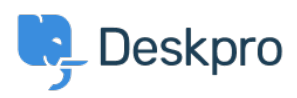

[Tudásbázis](https://support.deskpro.com/hu/kb) > [Using Deskpro](https://support.deskpro.com/hu/kb/using-deskpro) > [Agent](https://support.deskpro.com/hu/kb/agent) > [Using QR Code to access the Deskpro Mobile App](https://support.deskpro.com/hu/kb/articles/qr-code-for-mobile-app-1)

Using QR Code to access the Deskpro Mobile App

Matthew Watt - 2023-08-01 - [\(0\) megjegyzés](#page--1-0) - [Agent](https://support.deskpro.com/hu/kb/agent)

If you need to find your QR code to access the Deskpro mobile app, then you can find this in your **Agent Preferences**:

## $\pmb{\times}$

When the Preferences menu is open select the **Security** tab, you will see your QR code when you scroll down, along with a refresh button. When you open the Deskpro Horizon app, you will be prompted to scan the QR code that will grant you access to your mobile app.

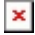